- 5. *Інструкція* про призначення та проведення судових експертиз та експертних досліджень: затв. наказом Мінюсту України від 08.10.1998 № 53/5 зі змінами [Електронний ресурс]. Режим доступу: zakon.rada.gov.ua/go/z0705-98.
- 6. *Методика оцінки* майна: затв. постановою Кабміну України від 10 грудня 2003 р. № 1891 (в ред. постанови Кабміну України від 25 листопада 2015 р. № 1033) [Електронний ресурс]. Режим доступу: zakon.rada.gov.ua/go/1891-2003-п.

### **ОПРЕДЕЛЕНИЕ СТОИМОСТИ НЕДВИЖИМОГО ИМУЩЕСТВА В УСЛОВИЯХ НЕСТАБИЛЬНОГО РЫНКА. РЕТРОСПЕКТИВНАЯ ОЦЕНКА**

### **Р. Н. Пасько Н. Н. Арабули**

В статье рассмотрены вопросы проведения судебных оценочностроительных и оценочно-земельных экспертиз и экспертных исследований по вопросам оценки объектов недвижимого имущества в условиях нестабильного рынка, а также по вопросам исполнения ретроспективной оценки.

#### **DETERMINING THE COST OF REAL ESTATE IN THE UNSTABLE MARKET. A RETROSPECTIVE EVALUATION**

### **R. Pasko N. Arabuli**

The article deals with the issues of conducting forensic appraisal-building and appraisalland expertise and expert research on the issues of valuation of immovable property in an unstable market, as well as on the issues of the implementation of a retrospective assessment.

УДК 343.98:349.41

## **М. А. Шишов завідувач відділу**

## **О. І. Дощечкін, інженер-геодезист**

*Київський науково-дослідний інститут судових експертиз Міністерства юстиції України*

# **ВИКОРИСТАННЯ БЕЗПІЛОТНИХ ЛЕТАЛЬНИХ АПАРАТІВ ПРИ ВИКОНАННІ ЗЕМЕЛЬНО-ТЕХНІЧНИХ ВИДІВ ЕКСПЕРТИЗ ТА ЕКПЕРТИЗ З ПИТАНЬ ЗЕМЛЕУСТРОЮ**

*У статті розкрита тема використання безпілотних летальних апаратів при виконанні топографо-геодезичних робіт, які у подальшому використовуються при складан-* *ні земельно-технічних експертиз та експертиз з питань землеустрою. Також наведений практичний досвід роботи спеціалістів Київського НДІ судових експертиз у складанні таких видів висновків з використанням безпілотних летальних апаратів.*

В останні роки в різних сферах життя широко розповсюджується використання безпілотних літальних апаратів (БПЛА).

БПЛА активно використовуються в сільському господарстві, лісовому господарстві, геологорозвідці, при виконанні геодезичних вишукувань, тощо.

Застосування безпілотних летальних апаратів дозволяє суттєво знизити витрати часу на проведення топографо-геодезичних робіт, виконати зйомку у труднодоступних місцях або здійснити аерофотозйомку території, доступ до якої взагалі неможливий.

Також останнім часом все поширюється використання безпілотних летальних апаратів під час виконання топографо-геодезичних робіт, результати яких у подальшому використовуються при складанні експертних висновків у земельно-технічних експертизах та експертизах з питань землеустрою.

Так, спеціалісти Київського НДІ судових експертиз використовують БПЛА протягом 2017 року під час виконання вищезазначених видів експертиз.

### **БПЛА поділяються на наступні види:**

– БПЛА з нерухомим крилом;

– Гвинтокрилі БПЛА;

– БПЛА з декількома несучими гвинтами.

Найбільш широко використовувані апарати для зйомок, фотофіксації на невеликих площах є БПЛА з декількома несучими гвинтами. Даний тип БПЛА на протязі 2017 року також використовують співробітники КНДІСЕ під час виконання земельно-технічних експерти та експертиз з питань землеустрою. Зокрема, мова піде про модель БПЛА — Dji Phantom 3 Advansed. Даний апарат має наступні основні технічні характеристики:

*– вага з батареєю і гвинтами — 1280 г;*

*– час польоту на одному заряді — до 23 хв;*

*– робоча температура — 0…+40 С;*

*–* точність позиціонування в режимі GPS — по вертикалі — 0,1 м, по горизонталі — 1 м;

– *діапазон нахилу подвіса з камерою — 90 ….+30 градусів;*

– *Матриця камери — Sony EXMOR 1/2.3, 12.4 Мп;* 

- *Роздільна здатність 4000x3000;*
- *Об'єктив: FOV 94° 20 мм, f/2.8, фокус;*

– *ISO: 100–3200 (відео) — 100–1600 (фото);*

– *Витримка — 8 с — 1/8000 с;*

– *Дальність зв'язку передавача (на відкритій місцевості) — до 2000 м.*

Загальний вигляд апарату представлений на рис. 1.

*Розділ 6. Судова будівельно-, земельно-технічна та експертиза з питань землеустрою*

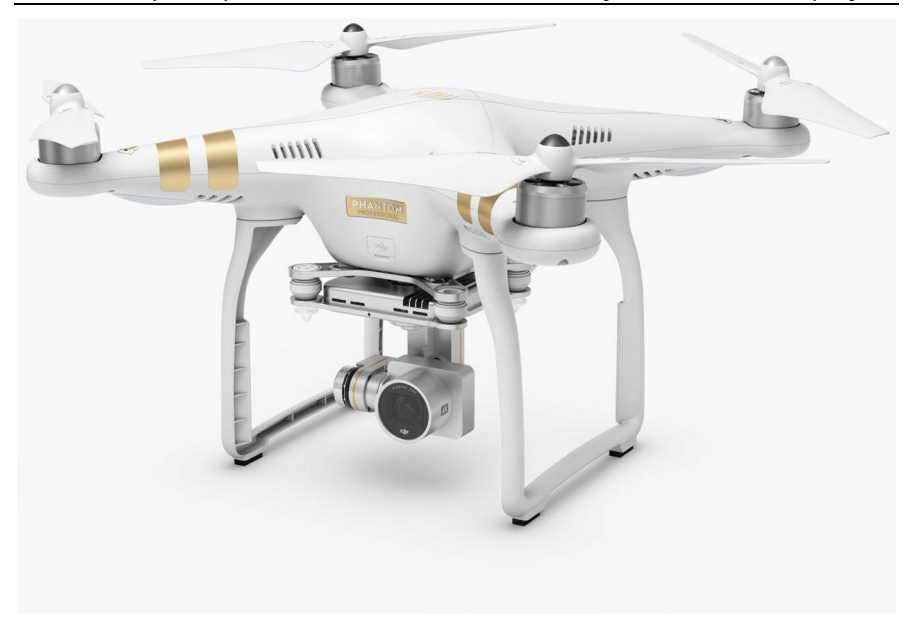

Рис. 1. БПЛА — Dji Phantom 3 Advansed**.**

На попередніх моделях БПЛА якість виконання подібної зйомки була б визнана, як неприпустима, оскільки на апаратах, як правило, встановлювалися камери побутового сегменту, не використовується гіростабілізуюча апаратура, під час зйомки були непоодинокими відхилення оптичних осів від вертикалі у декілька градусів, що у свою чергу значно ускладнює процес первинної обробки знімків. Однак, в представленій моделі безпілотника вищезазначені недоліки мінімізовані і не є значною проблемою. Більш того, розвиток цифрових методів фотограмметричної обробки вже призвів до появи програм і програмних комплексів, здатних обробляти навіть такі неякісні дані аерофотозйомки у високоавтоматизованому режимі, при мінімальній участі оператора.

Розглянемо технологічний ланцюг отримання топографічної карти з використанням наступних компонентів:

– БПЛА для виконання аерофотозйомки;

– GPS обладнання для координування точок опорної мережі;

– ПО Agisoft PhotoScan в якості інструмента обробки матеріалів зйомки.

### **Аерофотозйомка з використанням БПЛА**

У технічному сенсі процес аерофотозйомки з використанням БПЛА складається з трьох етапів: підготовчого, власне зйомки та камеральної обробки отриманих даних.

### *Підготовчий етап.*

На даному етапі виконуються:

1. вивчення наявних матеріалів; формування вимог до матеріалів, які необхідно отримати за результатами зйомки — тип і масштаб карти, межі об'єкта зйомки; роздільну здатність, координати контуру ділянки зйомки, перекриття знімків, точність визначення координат центрів фотографування (далі КЦФ), вимоги до наземної опорної мережі (під час виконання комбінованої зйомки, наприклад коли прив'язка ортофотоплану виконується за точками наземної опорної мережі, вимог до точності визначення КЦФ взагалі немає);

формування польотного завдання для БПЛА. Виконується програмою планувальником польотів (Pix4DCaptur, Drone Deploy, Altizure). Оператор має вибрати використовуваний комплекс БПЛА (у разі, якщо програма дозволяє працювати з декількома конфігураціями БПЛА і фотоапаратури), позначити на карті контур ділянки зйомки та приблизне положення стартового майданчику, встановити необхідну роздільну здатність і перекриття, після чого програма розраховує план польотів і перевіряє його виконання.

## *Виконання фотозйомки. На даному етапі виконується:*

1) уточнення положення стартового майданчику, визначення точки повернення;

2) автоматичне уточнення плану польотів та повторна перевірка його виконання;

3) старт БПЛА;

4) виконання зйомки у автоматичному режимі;

5) приземлення.

При виконанні комбінованого способу виконується визначення координат опорних точок, вибраних для прив'язки знімків.

## *Камеральна обробка даних. На даному етапі виконується:*

– знімання даних (фотознімки і журнал польотів) з бортових носіїв інформації;

6) візуальна оцінка якості фотографій. Вибракування «технічних» кадрів, якщо такі записані. Під технічними кадрами розуміються знімки, виконані поза межами ділянки, що обстежувалася — при підльоті до ділянки, на дугах розвороту та інше;

7) генерація файлу прив'язки центрів фотографування. У ході польотів апаратура управління веде запис різних параметрів, серед яких — координати, швидкість і параметри орієнтування літального апарату. Після закінчення зйомки з файлу журналу польотів необхідно вибрати координати, що відповідають моментам фотографування та присвоїти їх конкретним знімкам. Така обробка, як правило, виконується в програмі Agisoft PhotoScan.

При виконанні аерофотозйомки БПЛА в кожен знімок записує його параметри, а саме: дата, час знімання, розмір зображення, роздільна здатність, параметри камери (розробник, модель камери, діафрагма, витримка, швидкість ISO, фокусна відстань), а також інформацію, отриману з бортового приймача GPS (географічна широта, довгота та висота).

Для приведення матеріалів зйомки до заданої системи координат в проекції Гауса-Крюгера проводиться польова прив'язка знімків. Для цього вибираються спеціальні точки (з числа розпізнавальних знаків) і координуються високоточним геодезичним обладнанням (найчастіше GPS).

В якості опорних точок, в залежності від місцевості та умов знімання, обираються чітко розрізнюванні на знімках точки, координати яких можуть бути визначені з достатньою точністю. Наприклад, люки інженерних мереж, кути повороту бордюрів, на земельно-рослинному покрові можуть бути використані пофарбовані CD-диски, різнокольоровий пластиковий одноразовий посуд і т.д.

Після внесення координат опорних точок в проект, виконуються перерахунок координат із системи WGS-84 до системи координат в проекції Гауса-Крюгера і вся подальша обробка і кінцевий результат зображення отримують реальні геодезичні координати.

Побудована 3D модель місцевості в програмному комплексі Agisoft Ptotoscan може бути використана для:

– побудови ортофотоплану;

– побудови карти висот;

– перетворення растрового зображення в векторне;

– вимірювання відстаней, розрахунок площ та об'ємів з подальшим експортом отриманих результатів в ГІС та CAD системи.

За допомогою GNSS — приймача координуються центри таких CD дисків, які в подальшому і слугують точками опорної мережі.

## *Обробка аерофотознімків в ПЗ Agisoft PhotoScan*

Програма Agisoft PhotoScan — універсальний інструмент для генерації трьохмірних моделей поверхонь об'єктів зйомки за фотозображеннями цих об'єктів. PhotoScan успішно використовується для побудови моделей та об'єктів різних масштабів у тому числі за даними аерофотозйомки і генерації матриць висот і ортофотопланів, побудованих на основі цих моделей. Обробка даних в PhotoScan максимально автоматизована — на оператора покладені лише функції контролю і управління режимами роботи і програми.

Побудова і прив'язка моделей місцевості в програмі складається з трьох основних етапів:

1) побудова грубої моделі. На цьому етапі здійснюється автоматичне визначення спільних точок на знімках, що перетинаються, відновлення промінів проектування, визначення координат центрів фотографування і елементів взаємного орієнтування знімків, розрахунок параметрів, що описує оптичну систему (дисторсія, коефіцієнт асиметрії, положення центральної точки). Всі ці розрахунки виконуються в програмі за одну операцію;

 2) прив'язка отриманої моделі до зовнішньої (геодезичної, географічної) системи координат і зрівняння всіх параметрів системи — координат центрів фотографування і наземних опорних точок, кутів орієнтування знімків, параметрів оптичної системи з використанням параметричного метода зрівняння. В якості коефіцієнтів для зрівняння приймаються похибки визначення координат точок зйомки (центрів фотографування), визначення координат точок наземної опорної мережі, дешифрування та маркування опорних точок на знімках;

3) побудова полігональної моделі поверхні місцевості на основі визначених на попередньому етапі параметрів. У програмі реалізований експрес-метод, який полягає у тріангуляції лише загальних точок, отриманих на першому етапі, і більш точні способи обробки, що полягають у визначенні просторового положення для кожного піксела зображення (в залежності від необхідної степені деталізації обробляється кожний перший, кожний четвертий, кожний шістнадцятий і т.д. — всього п'ять можливих рівнів).

У подальшому отримана модель використовується для генерації ортофотопланів і матриць висот.

З точки зору оператора процес роботи з програмою виглядає наступним чином: загрузка фотознімків

1. Вибір системи координат і загрузка даних прив'язки центрів фотографування.

2. Формування точечної моделі поверхні Землі.

3. При наявності наземної опори мережі — встановлення відміток опорних точок на фотознімках і завантаження координат точок опорної мережі.

4. Оптимізація моделі (вирівнювання параметрів прив'язки).

5. Генерація полігональної моделі Земної поверхні.

6. Експорт даних — ортофотоплан, матриця висот.

Під час роботи завжди можна зберегти проміжні результати розрахунків у файлі проекту.

Є можливість формування пакетного завдання на обробку. Після завантаження вихідних знімків, можливо відразу вказати параметри для кожного з етапів і програма самостійно виконає увесь цикл обробки.

Безпосередньо у графічному інтерфейсі програми можна виконувати базові виміри на отриманій моделі — виміряти відстані, площу поверхні, об'єм моделі.

– Фотознімки завантажені. У проекті видно, що він складається з блоків оброблюваних незалежних частин проекту зі своїми фотографіями, моделлю, системою координат, параметрами калібрування оптики и т.п.

– Вибір системи координат.

– Завантаження даних телеметрії — координати центрів фотографування (КЦФ). Програма розпізнає дані у форматах txt, csv, tel і дозволяє вказати з яким саме стовпчиків зчитувати дані.

– Мітки у формі блакитних кульок відображають взаємне розташування точок зйомки (КЦФ), після зрівняння вони будуть замінені мітками іншого виду, що відповідає положенню площин кадрів.

– Після виконання першого етапу обробки — первинного зрівняння і побудови точечної моделі, формується хмара точок, що описує модель, і набір параметрів взаємного орієнтування фотознімків. Положення обраного знімку не вдалося вирівняти, як і раніше відображаються сферами/кульками, і у писку фотографій відмічені міткою NA (not aligned). У даному проекті таких немає.

– Встановлення маркерів (міток опорних точок). Якщо відомо положення маркерів на знімках (у системі координат знімку), можна просто імпортувати ці дані у PhotoScan. Якщо маркери ще не дешифровані, прийдеться задавати їх положення безпосередньо у програмі. Для кожного маркера достатньо відмітити їх положення на одному-двох знімках, і PhotoScan автоматично визначає їх положення на інших знімках, позначає знімки, на яки присутній обраний маркер, спеціальними мітками. На кожному знімку можна підтвердити або уточнити автоматично обране положення маркера.

– Маркери розміщені. Можна виконувати побудову моделі місцевості.

– Модель готова. Її можна експортувати як матрицю висот (цифрову модель місцевості) і сформувати на основі цієї моделі ортофотоплан місцевості.

– Наприкінці можливо побудувати текстуру моделі і розглядати її прямо у програмі.

Слід також відмітити деякі особливості у використання БПЛА під час виконання судових експертиз.

Стартовий майданчик для запуску БПЛА повинен розташовуватись на відстані від об'єктів електромагнітного випромінювання (трансформаторні підстанції, антени телевізійних та мобільних операторів та інші). Швидкість вітру під час польотів не повинна перевищувати 10–15 м/с. Також краще утриматись від виконання робіт під час грози та опадів, оскільки електрообладнання апарату слабо захищене.

Висота знімання повинна враховувати висотні об'єкти в районі виконання польотів (будинки, антени, баштові крани тощо). В кожному новому місці зйомки перед запуском обов'язково необхідно проводити калібрування компаса БПЛА для орієнтації апарату в просторі і запису точки повернення.

Однак, не над усіма територіями можливо використання БПЛА. Так наприклад у програмі самого апарату передбачені так звані зони заборони польотів «NO FLY». Такі зони встановлені поблизу аеропортів, військових і стратегічних об'єктів та прилеглих до них територій.

Тобто, перед проведенням польових робіт, експерт має впевнитися, що територія проведення обстеження не потрапляє в заборонену зону.

Нижче приведені приклади результатів проведених аерофотозйомок, які в подальшому були використані при складанні земельно-технічних експертиз та експертиз з питань землеустрою.

## **Приклад 1.**

У господарському процесі до Київського НДІСЕ була призначена земельно-технічна експертиза. На вирішення експертів були поставлені питання:

– Чи відповідає фактично використовувана площа земельної ділянки, на якій розміщені нежитлові будівлі ринку «N», межам, зазначеним у Державному акті на право постійного користування зазначеному підприємству?;

– Якщо не відповідає, то в якій саме частині і якою площею?

Під час проведення натурного обстеження було встановлено, що виконати інструментальну зйомку території ринку вкрай складно з причини дуже щільної забудови.

Було прийняте рішення виконати фотозйомку з використанням БПЛА з попереднім координуванням опорних точок за допомогою GPS навігаційного обладнання.

За результатами даних, отриманих під час проведення польових робіт, було чітко визначено, що фактична територія ринку більша за проектні межі, а також були позначені частини території, що використовуються самовільно.

На зображенні нижче опорні точки позначені кружечками зеленого та червоного кольору, проектні межі земельної ділянки нанесені пунктирною лінією жовтого кольору, а фактичні межі — лінією блакитного кольору.

Загальний час виконання польових робіт становив близько 30–40 хв. При цьому, якщо б не використовувався БПЛА, час виконання зйомки збільшився б у рази (рис. 2).

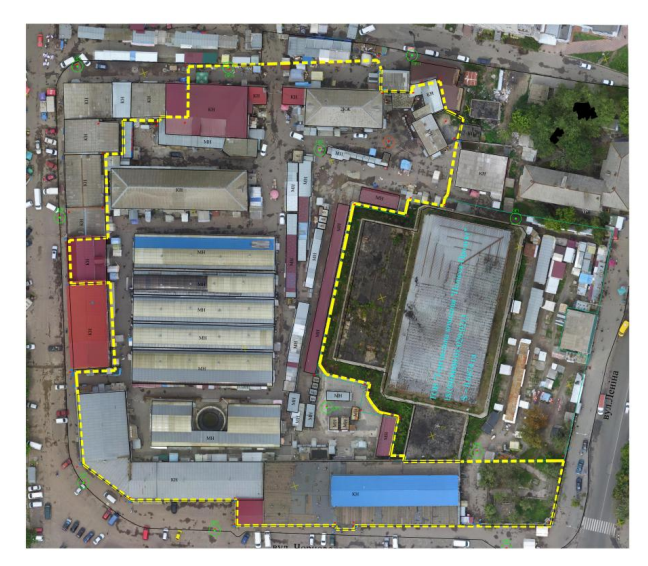

Рис. 2. Кружечками зеленого та червоного кольору позначені опорні точки, проектні межі земельної ділянки нанесені пунктирною лінією жовтого кольору, а фактичні межі — лінією блакитного кольору.

# **Приклад 2**

У судовій справі господарського суду на вирішення експертів були поставлені наступні питання:

– Чи накладається територія полігону твердих побутових відходів на земельну ділянку кадастровий номер 8000000000:02:010:5289? Якщо накладається, то яка площа накладання?;

– Яка кількість (об'єм) сміття міститься на зазначеному ПТПВ?

В даній експертизі виконати топографо-геодезичні роботи навіть з метою визначення фактичної площі полігону ТПВ було б дуже складно, враховуючи специфіку самого об'єкту дослідження, площу ділянки і її рельєфу.

Що ж стосується визначення об'єму сміття розташованого на території полігону, то такі питання взагалі до цього часу експертами КНДІСЕ не вирішувалися.

Під час виконання польових робіт був використаний квадрокоптер **Dji Phantom 3 Advansed** з відповідним програмним забезпеченням, опорні точки були закоординовані за допомогою GPS обладнання. На *Зображенні 3*, опорні точки позначені зеленими кружечками та нумерацією від 1 до 15.

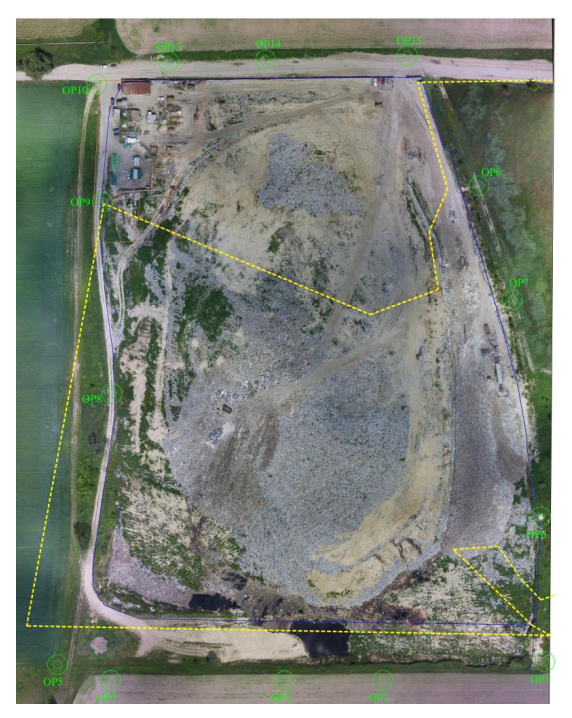

Рис. 3. Опорні точки позначені зеленими кружечками та нумерацією від 1 до 15.Фактична межа полігону позначена лінією синього кольору, а межі земельної ділянки з кадастровим номером 8000000000:02:010:5289 — пунктирною лінією жовтого кольору.

Фактична межа полігону позначена лінією синього кольору, а межі земельної ділянки з кадастровим номером 8000000000:02:010:5289 пунктирною лінією жовтого кольору.

За результатами вимірювань було встановлено, що територія полігону твердих побутових відходів накладається на ділянку з кадастровим номером 8000000000:02:010:5289, також була визначена конфігурація та площа накладання (рис. 3).

У програмі Digitals/Delta XE Version 5.0 Professional був також порахований об'єм сміття, що знаходиться на території полігону, та побудована тривимірна модель сміттєзвалища (Рис. 4).

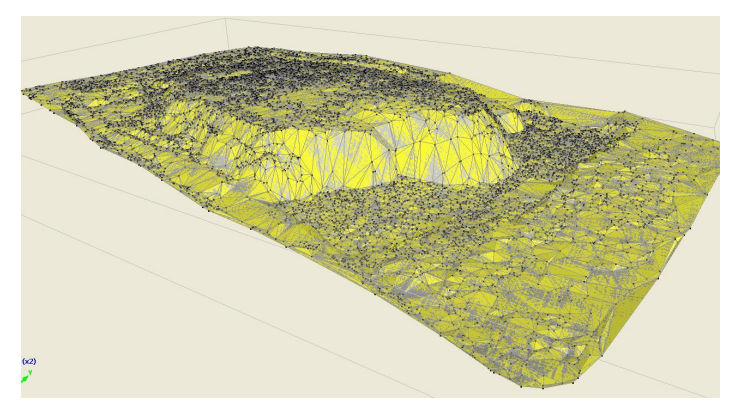

Рис. 4. Тривимірна модель полігону твердих побутових відходів.

За допомогою програми також можливо створювати топографічні і спеціальні карти і плани, будувати моделі рельєфу та моделювати горизонталі, розраховувати площі ті об'єми, переглядати карти у тривимірному вигляді, використовувати супутникові знімки, ортофотоплани і скановані карти, створювати текстову та графічну документацію.

Враховуючи вищевикладене можливо підсумувати.

Використання безпілотних летальних апаратів при виконанні топографо-геодезичних робіт, які у подальшому використовуються для складання земельно-технічних видів експертиз та експертиз з питань землеустрою є можливим та допустимим.

Дане ствердження базується на практичному досвіді у використанні таких апаратів спеціалістами Київського КНД інституту судових експертиз, якими на протязі 2016–2017 років виконано понад 60 експертиз з використанням БПЛА.

Однак слід зазначити, що отримані дані будуть коректними і допустимими, якщо у комплексі буде також використаний GPS — навігаційний прилад та відповідне ліцензійне програмне забезпечення для обробки отриманих даних.

#### **ИСПОЛЬЗОВАНИЕ БЕСПИЛОТНЫХ ЛЕТАТЕЛЬНЫХ АППАРАТОВ ПРИ ПРОВЕДЕНИИ ЗЕМЕЛЬНО-ТЕХНИЧЕСКИХ ВИДОВ ЭКСПЕРТИЗ И ЭКСПЕРТИЗ ПО ВОПРОСАМ ЗЕМЛЕУСТРОЙСТВА**

### **Н. А. Шишов А. И. Дощечкин**

В статье освещена тема использования беспилотных летательных аппаратов при выполнении топографо-геодезических работ, результаты которых в дальнейшем используются в составлении земельно-технических видов экспертиз и экспертиз по вопросам землеустройства. Также перечислены виды беспилотных летательных аппаратов, приведены их технические характеристики. Детально описаны этапы выполнения подготовительных, полевых и камеральных работ с использованием аппарата, описан процесс координирования опознавательных знаков и применение полученных результатов при обработке снимков. Дана краткая характеристика программ, которые могут быть использованы при планировании полета БПЛА, а также програмы, которая используется непосредственно при обработке аэрофотоснимков. Также описан практический опыт работы специалистов Киевского НИИ судебных экспертиз в составлении таких видов экспертиз с использованием беспилотных летательных аппаратов, кратко изложены особенности использования БПЛА в различных условиях с учетом особенности местности, а также погодных условий.

Приведены практические примеры выполненных специалистами КНИИСЕ земельно-технических видов экспертиз, обозначены вопросы, которые были поставлены перед экспертами и полученные в ходе выполнения результаты. Также приведены наглядные иллюстрации с детальным описанием их содержания.

#### **THE USE OF UNMANNED AERIAL VECHICLES IN THE CONDUCT OF LAND TECHNICAL EXPERTISE AND EXPERTISE ON LAND MANAGAMENT ISSUES**

#### **N. Shyshov A. Doshchechkyn**

The article deals with the use of unmanned aerial vehicles in the performance of topographic and geodetic works, the results of which are subsequently used in the compilation of land-technical types of expertise and expertise on land management issues. Types of unmanned aerial vehicles are also listed as well as their technical characteristics. The stages of completing preparatory, field and cameral work using the device are described in detail and the process of coordinating the identification marks and application of the results obtained in the processing of photographs. A brief description of the programs that can be used in the planning of UAV flight, as well as programs, which is used directly in the processing of aerial photographs. The practical experience of the experts of the Kyiv Scientific Research Institute of Forensic Expertise is also described in the compilation of such types of expertise using unmanned aerial vehicles, briefly outlines the features of using UAVs in various conditions, taking into account the peculiarities of the terrain, as well as weather conditions.

Practical examples of the land-technical types of expert examinations carried out by the experts of KFI and questions that were put to the experts and results obtained in the course of implementation are outlined. Illustrations are also given with a detailed description of their content.